MANUAL DE OPERAÇÃO - LM408E

L

WAY

UTION

 $10^{-1}$ 

Ę

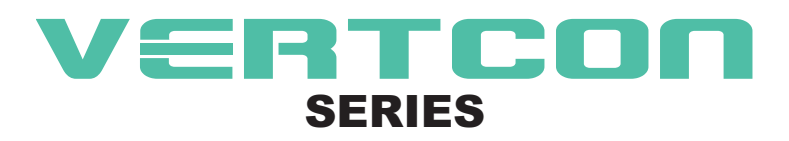

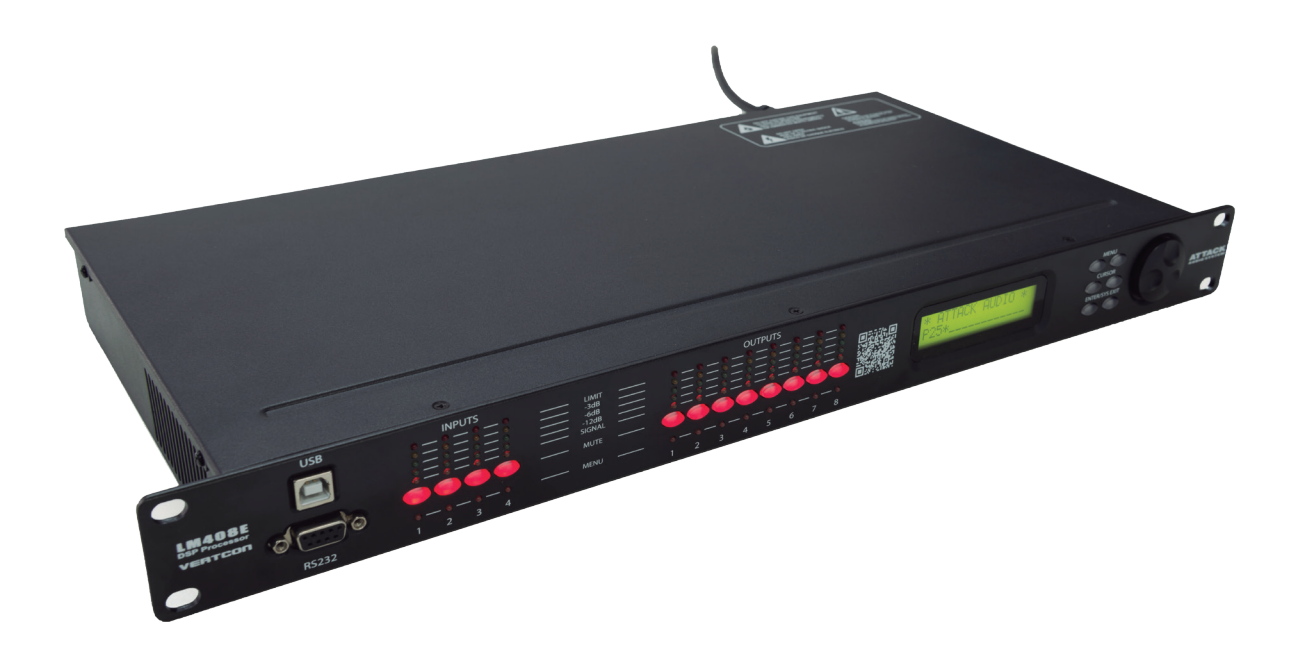

### **MANUAL DE OPERAÇÃO**

**LM408E Loudspeaker Management System**

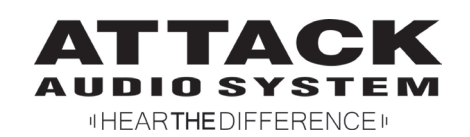

## ÍNDICE

#### Precauções de segurança

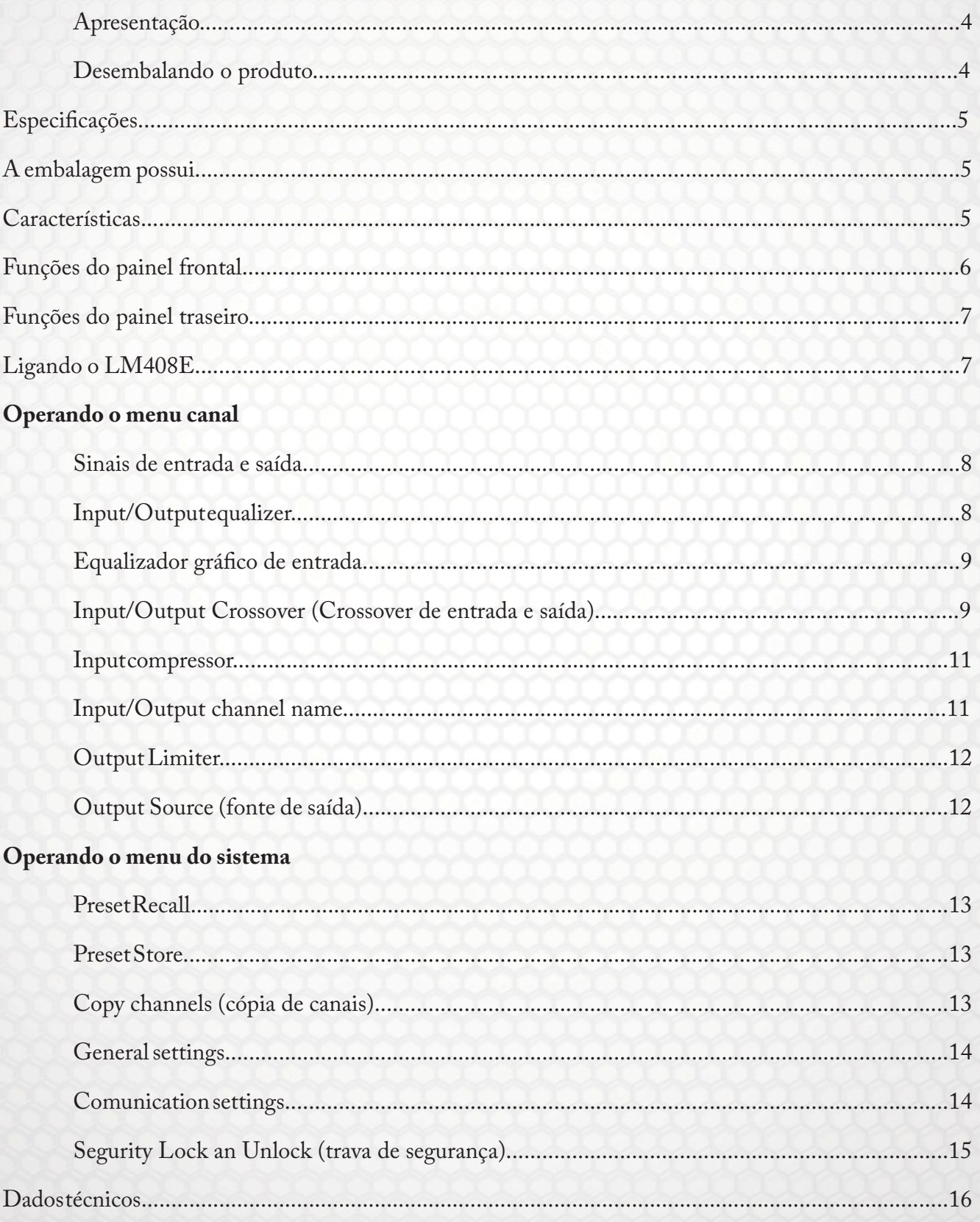

#### **PRECAUÇÕES DE SEGURANÇA**

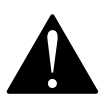

**SERIES** 

O símbolo "ponto de exclamação" dentro do triângulo, visa alertar o usuário sobre a presença de instruções operacionais e de manutenção.

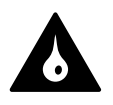

O símbolo "gota" dentro do triângulo, adverte sobre o risco de fogo ou eletrocussão, caso o equipamento seja exposto à chuva ou ambientes muito úmidos.

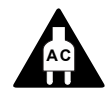

O símbolo "conector AC" dentro do triângulo, adverte sobre a necessidade de checar a tensão da rede de alimentação antes de ligar o equipamento.

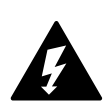

O símbolo "raio" dentro do triângulo, adverte sobre a existência de componentes não isolados com tensões perigosas.

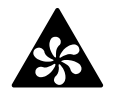

O símbolo "ventilador" dentro do triângulo, adverte sobre possíveis problemas de operação do equipamento caso as entradas de ventilação forem obstruídas.

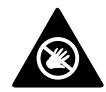

O símbolo de "proibido tocar" (mãos) dentro do triângulo, alerta sobre a presença de superfície com temperatura elevada, a qual jamais deve ser tocada.

• Para evitar choque elétrico não abra este equipamento. Em caso de problemas, entre em contato com agentes autorizados.

• Para evitar risco de fogo ou eletrocussão não exponha este equipamento à chuva ou ambientes extremamente úmidos.

• Após desligar seu equipamento, espere 30 segundos para mexer nas conexões de entrada ou saída.

• Sempre verifique a tensão de rede antes de ligar este equipamento.

• Sempre utilize o aterramento no terceiro pino do conector de AC. Esta é uma peça fundamental para a segurança do equipamento.

• Não submeta este produto a condições extremas de temperatura. Jamais o deixe exposto diretamente ao sol ou próximo de fontes de

calor, como fogões, radiadores, aquecedores, etc.

• Evite impactos. Este equipamento possui uma construção mecânica robusta, porém, grandes impactos poderão danificar as peças internas ou até mesmo, a caixa externa.

• Para a limpeza, use panos limpos e levemente umedecidos. Nunca utilize solventes, pois eles danificam o acabamento do produto, tanto a pintura, como as peças plásticas.

• Utilize cabos e conexões de qualidade. Sugerimos os fabricados pela Wireconex (www.wireconex.com).

#### **APRESENTAÇÃO**

Obrigado por optar pelos produtos Attack. Nosso objetivo é oferecer equipamentos de qualidade, com preço justo e confiabilidade.

Você acaba de adquirir uma caixa acústica amplificada, projetada para lhe proporcionar anos de satisfação. Para isso, leia atentamente este manual antes de ligar seu aparelho. Siga corretamente as instruções de ligação e operação descritas. Em caso de dúvida, entre em contato conosco. Na página final está nosso endereço e telefone.

Em todo o processo produtivo, nossos aparelhos passam por um rigoroso controle de qualidade. Dificilmente você encontrará problemas, mas caso algum imprevisto ocorrer, imediatamente notifique seu revendedor. A Attack do Brasil não medirá esforços para sanar qualquer problema que for de sua responsabilidade.

#### **DESEMBALANDO O PRODUTO**

Ao receber seu aparelho, abra a embalagem e verifique se tudo está em ordem. Caso encontre qualquer irregularidade, notifique imediatamente à transportadora ou seu revendedor. Esses danos, certamente foram causados por falha de transporte ou armazenamento.

Guarde a embalagem original deste aparelho, juntamente com todos seus acessórios, utilizando-a sempre que for transportá-lo. Essa embalagem assegura melhor acondicionamento ao produto, evitando danos maiores ao aparelho.

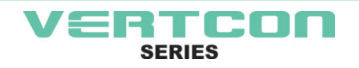

**5**

#### **ESPECIFICAÇÕES**

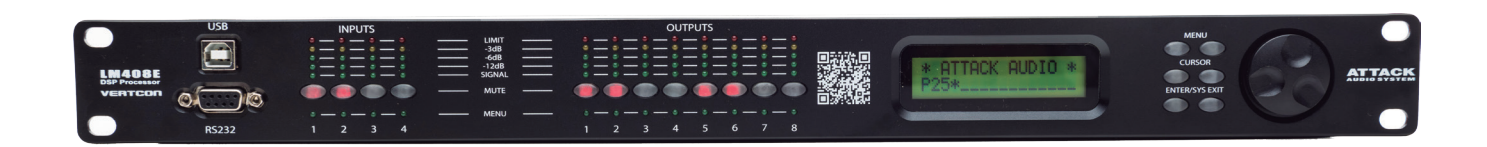

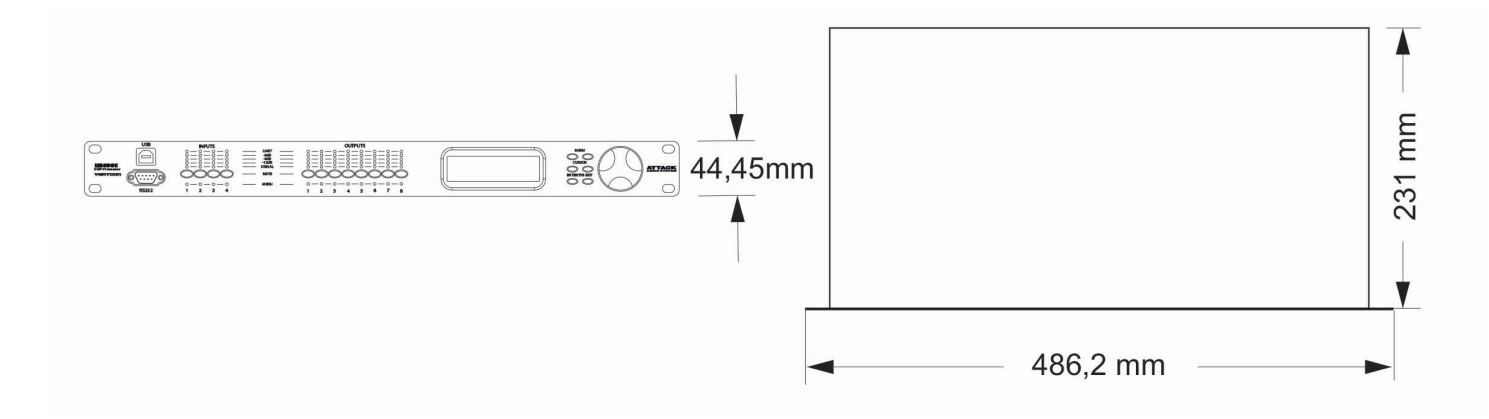

 O LM408E é um gerenciador digital de sistemas projetado para uso em turnês ou em instalações fixas. Utiliza o que há de mais moderno em tecnologia com processamento em 40-bits de ponto flutuante e conversores de 24-bits de alta performance. O "high-bit DSP" previne contra ruídos e distorções introduzidas pelos erros comuns dos conversores de ponto fixo. Apresenta um completo conjunto de parâmetros como nível de entradas e saídas, ajuste de tempo de atraso (delay), polaridade absoluta, 8 bandas de equalizadores por canal, um equalizador gráfico de 31 bandas por canal de entrada, seleção de múltiplos filtros de crossover e limiters com funções completas.

 Fornece controle preciso de frequências com resolução de 1Hz. As entradas e saídas podem ser endereçadas em diversas configurações para atender a diversas demandas. O LM408E pode ser controlado ou configurado em tempo real pelo painel frontal ou via software intuitivo LM CONTROL, acessado pela porta RS232, interface USB e Ethernet. Atualizações do software para CPU e DSP feitos via computador possibilitam atualizações dos algorítimos e funções. Armazenamentos múltiplos e um sistema de segurança completam este equipamento profissional.

#### **A EMBALAGEM POSSUI**

- 01 unidade do LM408E
- Manual do usuário
- Software de gerenciamento
- Cabo de energia

#### **CARACTERÍSTICAS**

- 4 entradas e 8 saídas com endereçamento flexível
- DSP com 40-bits de ponto flutuante
- Taxa de amostragem de 96kHz
- Conversores A/D de alta performance em 24bits
- Resolução de 1Hz
- 8 Equalizadores (Magnitude ou Fase) para cada entrada e saída
- 1 Equalizador gráfico de 31 bandas para cada entrada
- Múltiplos filtros de crossover e limiters com funções completas
- Ajuste de nível preciso, polaridade absoluta e ajuste de tempo (delay)
- CPU e DSP atualizaveis via computador
- Chaves individuais por canal com possibilidade de agrupamento (link)
- Display LCD com 2 linhas de 16 caracteres cada
- Bargraphs com 5 segmentos de leds em todas as entradas e saídas
- Memória para armazenamento de até 30 programas
- Chave de segurança
- Interface para controle e configuração do PC com portas USB, Ethernet e RS232

#### **FUNÇÕES NO PAINEL FRONTAL**

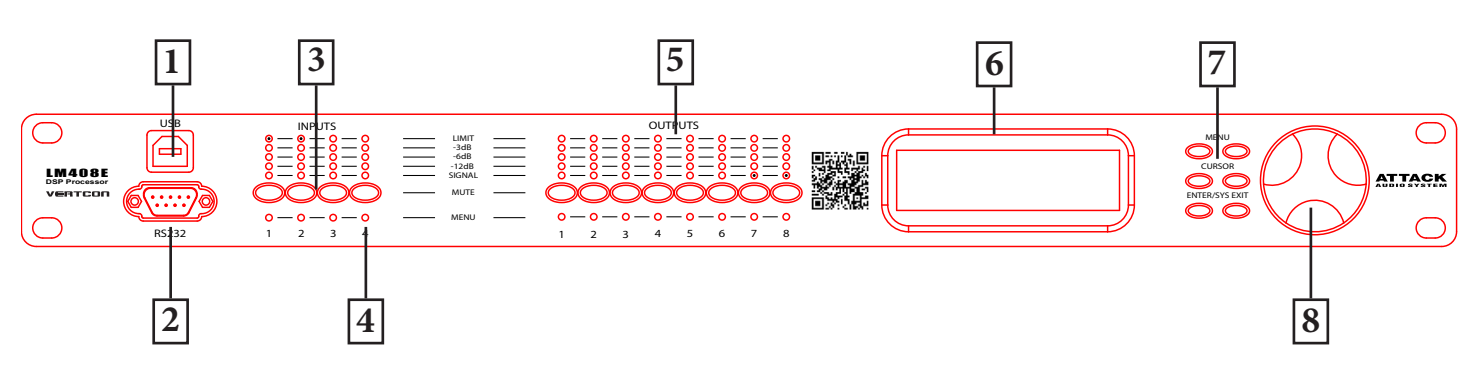

**1 – USB** – Conector USB tipo B. Antes de ser utilizado o driver, disponível no CD, deve ser instalado.

**2 – RS232** – Soquete padrão DB9 fêmea

**3 – Mute** (Channel Menu) - Liga ou desliga entradas e saídas. Led aceso significa que o canal está desligado.

Quando as chaves <<Menu ou Menu>> estiverem acionadas, a chave de Mute seleciona o canal correspondente no display e será reconhecido pelo led verde abaixo da chave. O último Menu modificado será mostrado no display. Múltiplos canais podem ser agrupados (linked) ou desagrupados (unlinked) pelo simples acionar do canal desejado. Isto facilita a programação do mesmo parâmetro para vários canais simultâneamente. Múltiplas entradas podem ser agrupadas (linked) juntas. O mesmo vale para as saídas. Entradas e saídas são agrupadas separadamente.

**4 – Led Menu do canal** – Indica a ativação do canal para alteração de dados.

**5 – Led de nível de pico** – Indica o nível de pico do sinal, -12dB, -6dB, -3dB e Over/Limit. O led de limite de entrada está referenciado ao máximo headroom do equipamento. O led de limite de saída está referenciado ao limiar de atuação (threshold) do limiter de saída. **6 – LCD** – Mostra todas as informações necessárias ao controle do LM408E.

**7 – Chave de Menu** – São 6 teclas de Menu: <<Menu (Anterior), Menu>> (Posterior), <<Cursor (Anterior), Cursor>> (Posterior), Enter/Sys (entrada e sistema), Exit (saída)

<<Menu: Vai para a tela anterior. Mantenha acionada esta chave enquanto seleciona a tecla de Mute e irá ao Menu específico do canal.

Menu>>: Vai para a tela posterior. Mantenha acionada esta chave enquanto seleciona a tecla de Mute e irá ao Menu específico do canal.

<<Cursor: Vai para o cursor anterior na tela de Menu.

Cursor>>: Vai para o cursor posterior na tela do Menu.

Enter/Sys: Enter é usado apenas no System Menu para proceder com as ações selecionadas. Sys entra no System Menu para o Menu principal (Main Menu).

Exit: Sai do Menu principal (Main Menu)

**8 - Rotary Thumb Wheel:** - Altera os valores dos dados dos parâmetros. O controle rotativo sem fim possui sensibilidade a velocidade de acionamento. Para modificar os parâmetros de delay e frequência, na resolução de 1Hz, pressione a tecla Enter/Sys e, simultâneamente, no controle rotativo altere os dados por um fator de 100x.

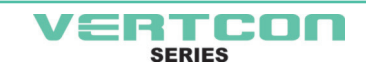

#### **FUNÇÕES NO PAINEL TRASEIRO**

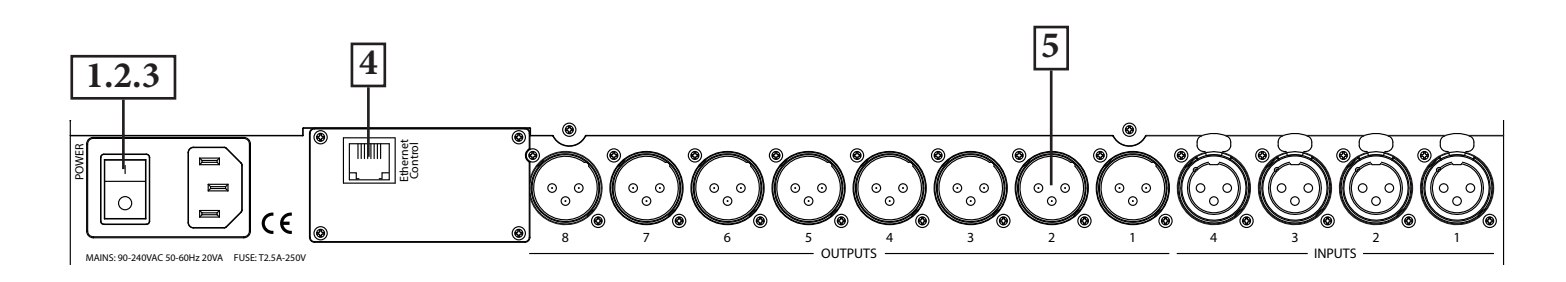

**1 – Energia Geral** – Conexão via tomada padrão IEC. Um cabo compatível com o padrão brasileiro NBR14136 acompanha a unidade. A tensão de alimentação é de 90 a 240VAC, 50-60Hz.

**2 – Fusível Principal** – T2.5A-250V. Tipo ação lenta.

**3 - Chave Power** – Chave de acionamento de liga/desliga.

**4 – Ethernet** – Conector RJ45 para controle via Ethernet. O equipamento deve ser conectado a um roteador/switch/hub através de um cabo CAT-5.

**5 – Entradas e saídas analógicas** – Utilizam conectores tipo XLR de 3 pinos. Todas as entradas e saídas são do tipo balanceadas. Todos os conectores de entrada e saída utilizam o pino 1 como terra (malha), pino 2 hot (quente) e pino 3 cold (frio).

#### **LIGANDO O LM408E**

Após energizar o equipamento, a tela de inicialização abaixo, será mostrada no display LCD.

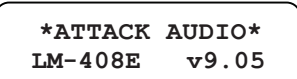

O processo de inicialização demora alguns segundos e durante este período o display mostrará o modelo do equipamento e a versão do firmware. Após o processo de inicialização o LM408E mostrará a seguinte mensagem no display LCD:

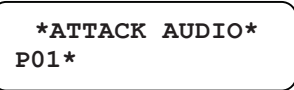

A tela mostrará o número do programa atual e o nome da unidade. Se após o número do programa tiver um asterístico (\*), isto significa que nenhum programa foi acionado. Neste caso, o último programa acessado será chamado novamente. Agora o LM408E está pronto para operar.

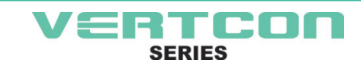

Agrupamento do canal (Channel Linking) – Enquanto se mantém a tecla <<Menu ou Menu>> pressionada, mais de um canal do mesmo grupo (Input/ Output Group) pode ser acionado para agrupar com outros canais. O led verde abaixo da chave de Mute ficará iluminado para os canais agrupados. Qualquer modificação dos dados de um determinado canal será aplicado, automaticamente, aos canais agrupados. Para cancelar o agrupamento, simplesmente, selecione o canal desejado, enquanto mantem pressionado as chaves <<Menu e Menu>>, ou simplesmente selecione Exit.

#### **SINAIS DE ENTRADA E SAÍDA**

Nível: O nível (ou ganho) atua de -40.00dB a +15.00dB em passos de 0.25dB.

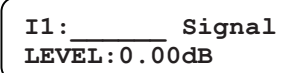

Pol: A polaridade pode ser normal (+) ou invertida (-).

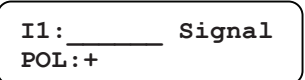

Delay: O máximo ajuste de tempo permitido é de 650ms, em passos de aproximadamente 10µs. Pode ser amostrado em ms, ft ou m (milisegundos, pés ou metros). A unidade de tempo do delay é ajustada no System Menu.

> **I1:\_\_\_\_\_\_ Signal DELAY:000.000ms**

#### **INPUT/OUTPUT EQUALIZER**

EQ: Cada entrada possui 8 bandas de equalização. Este controle seleciona uma das 8 bandas disponíveis.

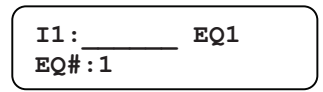

Bypass: Este controle irá passar direto (On) ou não (Off ) a banda selecionada no momento.

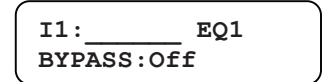

Type: Há 5 tipos de filtros disponíveis, são eles: Paramétrico (PEQ), Low Shelf (LO-SHF), High Shelf (HI-SHF), All-Pass de primeira ordem (AP-1) e All-Pass de segunda ordem (AP-2)

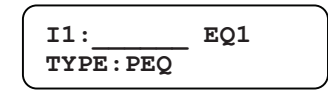

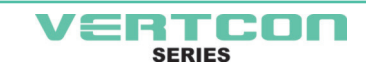

FREQ: O equalizador varia de 20Hz a 30kHz em ambos passos 1Hz e 1/36 oitavas. Os passos das frequências podem ser selecionados no System Menu.

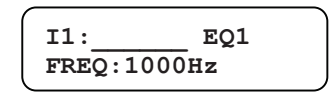

BW: A largura de banda do EQ (Bandwidth) varia de 0.02 a 3.61 oitavas em passos de 0.01 oitavas. O valor equivalente do Q é mostrado, automaticamente, ao lado do valor da oitava. Para o filtro All-Pass de primeira ordem, a largura de banda irá ajustar o deslocamento de fase na frequência central. Este deslocamento de fase é mudado gradualmente de 180 gráus acima da frequência central do valor específico.

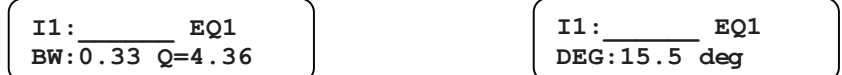

Nível: O nível do EQ (ou ganho) varia de -30.00dB a +15.00dB em passos de 0.25dB

$$
\left(\begin{array}{cc} \texttt{I1:}\qquad &\texttt{GEQ1}\\ \texttt{LEVEL:0.00dB}\end{array}\right.
$$

#### **EQUALIZADOR GRÁFICO DE ENTRADA**

GEQ#: O equalizador gráfico possui 31 bandas de equalização de 20Hz a 20kHz. Este controle seleciona uma das 31 bandas disponíveis. A frequência correspondente para cada banda é também mostrada.

$$
\fbox{11:}\quad \qquad \qquad \begin{array}{c} \text{GEQ1} \\ \text{GEQ}\text{#}:1 \qquad \text{f=20} \end{array}
$$

LEVEL: O ajuste de nível (ou ganho) do GEQ varia de -30.00dB a +15dB em passos de 0.25dB.

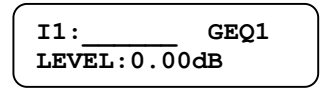

BYPASS: Este controle irá passar direto (On) ou não (Off ) o GEQ deste canal.

$$
\left(\begin{array}{l}\mathtt{II} : \phantom{11} \mathtt{GEQ1} \\ \mathtt{BYPASS:Off}\end{array}\right.
$$

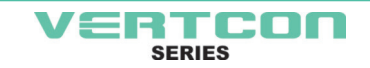

#### **INPUT/OUTPUT CROSSOVER (CROSSOVER DE ENTRADA E SAÍDA)**

TYPL: Há 3 tipos de filtros disponíveis para o ponto de corte Passa Altas. São eles: Butterworth, Linkwitz Riley ou Bessel.

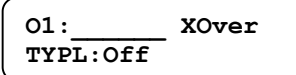

FRQL: O filtro da frequência de corte para o filtro Passa Altas varia de 20 a 30kHz em passos de 1Hz ou 1/36 de oitava. O passo da frequência pode ser selecionado no System Menu.

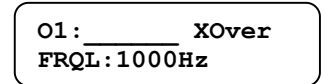

SLPL: A inclinação do filtro (slope) do filtro Passa Altas varia de 6 a 48dB/Oitava. Os valores disponíveis são: 6, 12, 24, 36 ou 48dB/oitava.

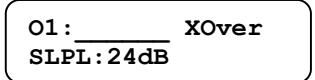

TYPH: Há 3 tipos de filtros disponíveis para o ponto de corte Passa Baixas. São eles: Butterworth, Linkwitz Riley ou Bessel.

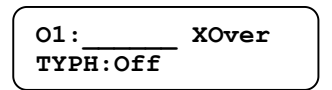

FRQH: O filtro da frequência de corte para o filtro Passa Baixas varia de 20 a 30kHz em passos de 1Hz ou 1/36 de oitava. O passo da frequência pode ser selecionado no System Menu.

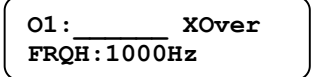

SLPH: A inclinação do filtro (slope) do filtro varia de 6 a 48dB/Oitava. Se o tipo do filtro escolhido for o Linkwitz Riley, os valores disponíveis serão: 12, 24, 36 ou 48dB/oitava.

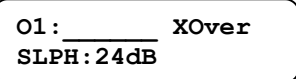

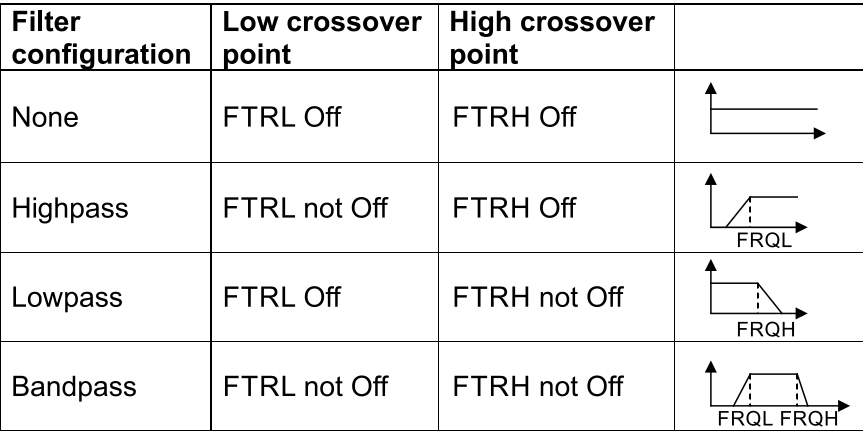

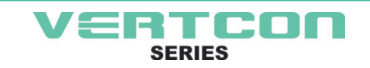

#### **INPUT COMPRESSOR**

THRESH: O limiar de atuação do compressor (threshold) varia de -20dBu a +20dBu em passos de 0.5dB.

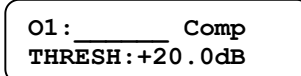

ATTACK: O tempo de attack do compressor varia de 0.3 a 1ms em passos de 0.1ms. O tempo de 1 a 100ms varia em passos de 1ms.

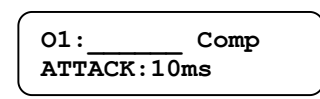

RELEASE: O tempo de release do compressor pode ser ajustado em 2X, 4X, 8X, 16X ou 32X o tempo de attack.

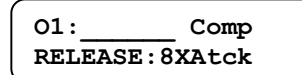

RATIO: A razão de compressão (Ratio) é a quantidade em que o sinal excedente é comprimido. Varia de 1:1 a 1:40.

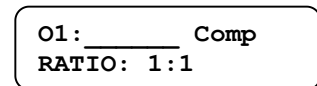

#### **INPUT/OUTPUT CHANNEL NAME**

NAME: Para cada canal há 6 caracteres para se escrever o nome.

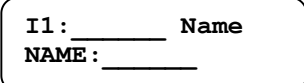

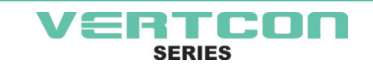

#### **OUTPUT LIMITER**

THRESH: O limiar de atuação do limiter (threshold) varia de -20dBu a +20dBu em passos de 0.5dB.

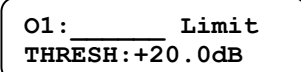

ATTACK: O tempo de attack do compressor vaira de 0.3 a 1ms em passos de 0.1ms. O tempo de 1 a 100ms varia em passos de 1ms.

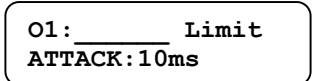

RELEASE: O tempo de release do compressor pode ser ajustado em 2X, 4X, 8X, 16X ou 32X o tempo de attack.

**O1:\_\_\_\_\_\_ Limit RELEASE:8XAtck**

#### **OUTPUT SOURCE (FONTE DE SAÍDA)**

IN1-4: Ajusta o canal de entrada para o canal de saída selecionado. Pode ser usado para misturar as fontes de entrada (em dB) ou desligá-la (Off ). Se mais de uma entrada é habilitada para uma determinada saída, elas serão somadas e enviadas a esta saída.

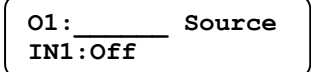

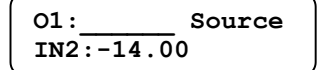

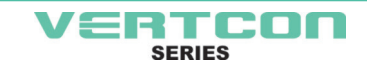

#### **OPERANDO O MENU DO SISTEMA**

O System Menus permite ao usuário controlar e mudar os parâmetros que são relacionados com o sistema e operação geral. Ele pode ser acessado pressionando a tecla Sys no menu principal (quando nenhuma entrada/saída ou System Menu estiver ativada). Todas as funções do System Menu necessitam que seja pressionada a tecla Enter para confirmar e salvar as alterações.

#### **PRESET RECALL**

O LM408E possui uma memória interna não volátil que pode gravar até 30 programas distintos. Este controle seleciona qual programa chamar da memória não volátil. O nome do programa será mostrado no display, a direita do número do programa.

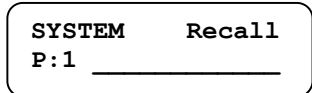

#### **PRESET STORE**

O LM408E possui uma memória interna, não volátil, que pode gravar até 30 programas distintos. O programa pode ser gravado usando este Menu. Neste caso o programa anterior será apagado para dar lugar a este novo. Uma vez gravado na memória flash ele pode ser chamado novamente, após o aparelho ser desligado.

Este controle seleciona em qual memória não volátil ele será gravado.

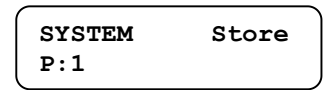

NAM: Um nome com até 12 caracteres poderá ser escrito em cada programa.

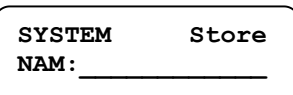

#### **COPY CHANNELS (CÓPIA DE CANAIS)**

Copia canais de uma fonte para um receptor. Quando se copia de uma fonte para um receptor as entradas e saídas, todos os parâmetros serão copiados. Quando se copia uma entrada e esta é colada em uma saída, apenas o Nível (level), Polarity (polaridade), Delay (tempo), EQ (equalizador), Crossover (divisor) e o nome do canal são copiados.

SOURCE: Este é o canal que será copiado (fonte)

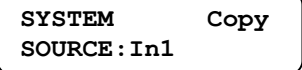

TARGET: Este é o canal que receberá o programa (receptor).

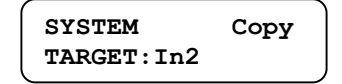

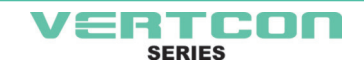

#### **OPERANDO O MENU DO SISTEMA**

#### **GENERAL SETTINGS**

FREQ MODE: Altera o modo do controle da frequência do EQ e filtros do crossover. Pode ser em 36 passos por oitava ou todas as frequências (resolução de 1Hz).

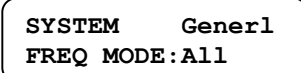

DELAY UNIT: Ajusta a unidade de tempo de atraso para as entradas e saídas para ms, ft ou m (milisegundos, pés ou metros).

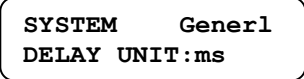

Eth-IP: Como padrão o IP de cada unidade é 192.168.2.90, apenas um endereço de IP deve ser ajustado para cada unidade na rede. (Ex: Unidade 1: 192.168.2.90 - Unidade 2: 192.168.2.91)

Eth-SM: Ajusta o subnet mask usado em sua rede de dados. Estes campos obrigatoriamente devem conter os seguintes campos 255.255.255.0

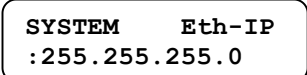

#### **COMUNICATION SETTINGS**

Nota: O usuário deve desligar e religar o aparelho para estes ajustes surtirem efeito

DEVICE ID: Este controle identifica o equipamento em uma unidade de 1 a 16.

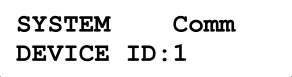

**BAUDE RATE:** Ajusta o baud rate para comunicação serial. O software LM CONTROL usa o baud rate 115200, este não deve ser alterado pela maioria dos usuários.

> **SYSTEM** Comm **BAUD RATE: 115200**

**NETWORK ID:** Este controle ajusta o ID da rede de 0 a 60000. Este ID é usado apenas para futuras expansões de rede. Favor deixá-lo em 0.

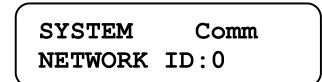

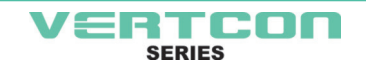

#### **OPERANDO O MENU DO SISTEMA**

#### **SECURITY LOCK AN UNLOCK (TRAVA DE SEGURANÇA)**

**PASSWORD:** A senha possui 4 caracteres. O equipamento vem de fábrica sem senha. O equipamento pode ser protegido contra alterações indesejadas nos parâmetros e/ou sistema. Os ajustes de segurança somente poderão ser controlados e alterados através do software LM CONTROL. Quando a senha correta é digitada no equipamento todas as travas são liberadas. Após redigitada a senha ou o equipamento ser religado, as travas serão ativadas automaticamente.

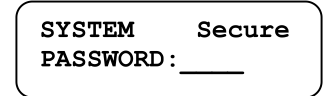

- 1. Inicialize o software, clique na aba "Security"/"Password" e cadastre uma nova senha;
- 2. Ainda na aba "Security", acesse a função "lock controls" onde você pode selecionar quais controles serão bloqueados por senha;
- 3. Após faça o logon na aba Start;
- 4. Desligue e religue o processador para surtir efeito as alterações de senha;
- 5. Para retirar a trava por senha basta inicializar o software e fazer o logon na aba "start";
- 6. Para retirar totalmente a seleção de bloqueio, desmarque todas as opções na aba "security"/"lock controls".

#### **DADOS TÉCNICOS**

VERTCON

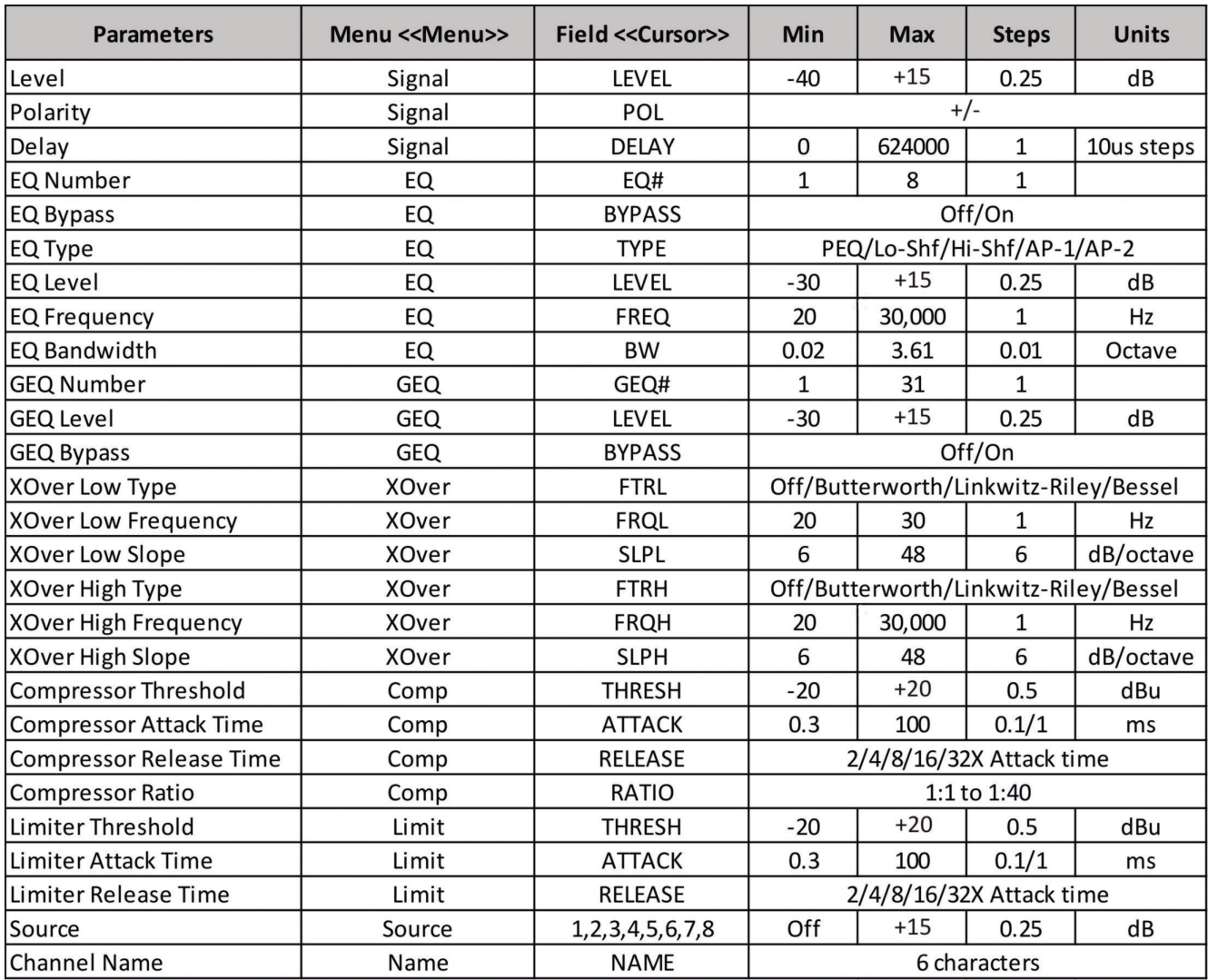

# AT TACK **IIHEARTHEDIFFERENCEI**

Av. Ayrton Senna da Silva, 400 | Pq. Ind. Zona Oeste | Apucarana | PR (43) 2102.0100<br>www.attack.com.br